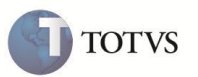

## **Dente/Região (PLSA103)**

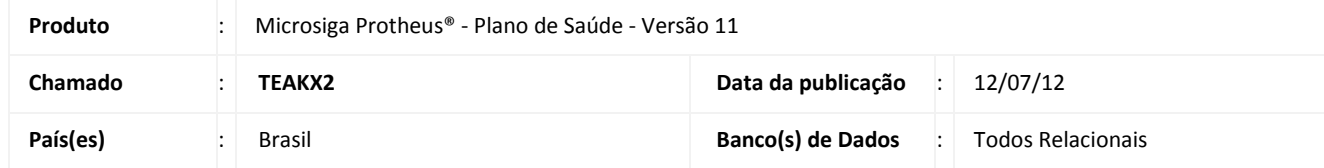

Implementada rotina Dente/Região (PLSA103), para permitir o cadastro das informações relacionadas ao processo odontológico.

Deve-se informar o código, tipo e segmento do procedimento, conforme tabela odontológica.

## **PROCEDIMENTOS PARA CONFIGURAÇÃO**

1. No **Configurador (SIGACFG)** acesse **Ambientes/Cadastro/Menu (CFGX013)**. Informe a nova opção de menu do Plano de Saúde, conforme instruções a seguir:

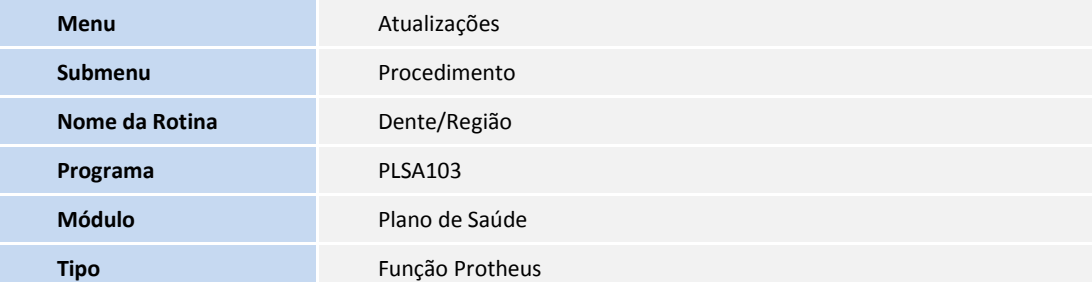

## **PROCEDIMENTOS PARA UTILIZAÇÃO**

- 1. No **Plano de Saúde (SIGAPLS)** acesse **Atualizações / Procedimento / Dente-Região (PLSA103).**
- 2. Preencha os campos necessários e obrigatórios para a inclusão do cadastro.
	- **Campo Código** (Código da região a ser cadastrada).
	- **Campo Descrição** (Descrição da região a ser cadastrada)
	- **Campo Tipo** (Tipo da região a ser cadastrada)

## **Boletim Técnico**

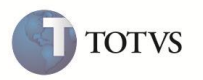

Ao preencher o campo **Tipo** como Dente pode ser preenchido os campos:

- **Segmento** (Segmento da região a ser cadastrada)
- **M-Arco** (Localização da região a ser cadastrada)
- 3. Confirme a inclusão do cadastro.

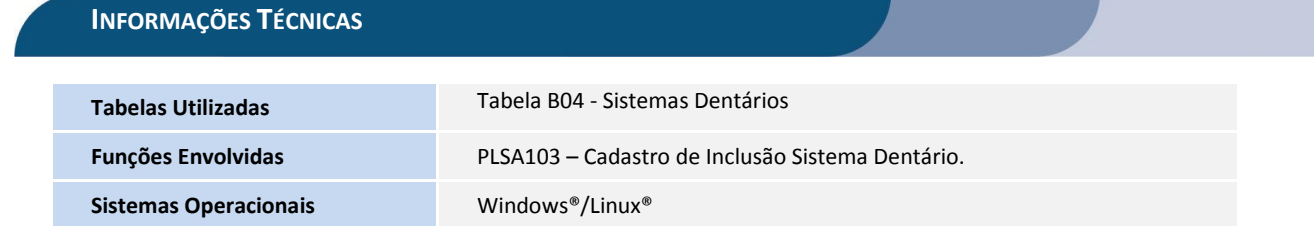